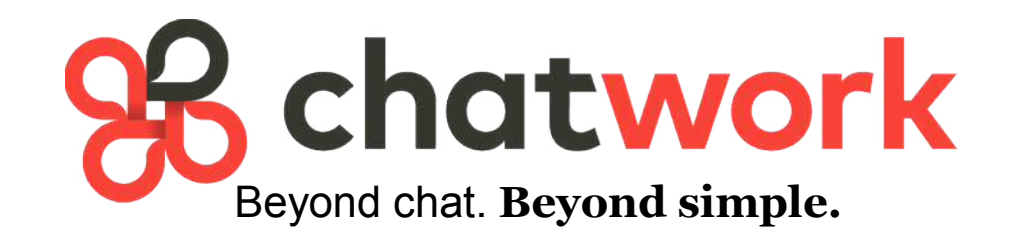

### より良いサービスのご提供をめざして

無料ですので是非ご利用ください

税理士法人 鯨井会計

## ビジネスコミュニケーションもクラウドで効率化

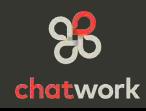

**Chat Work**は、メール・電話に代わるクラウド型ビジネスコミュニケーションツールです

4つの機能が新しいビジネスコミュニケーションをサポート

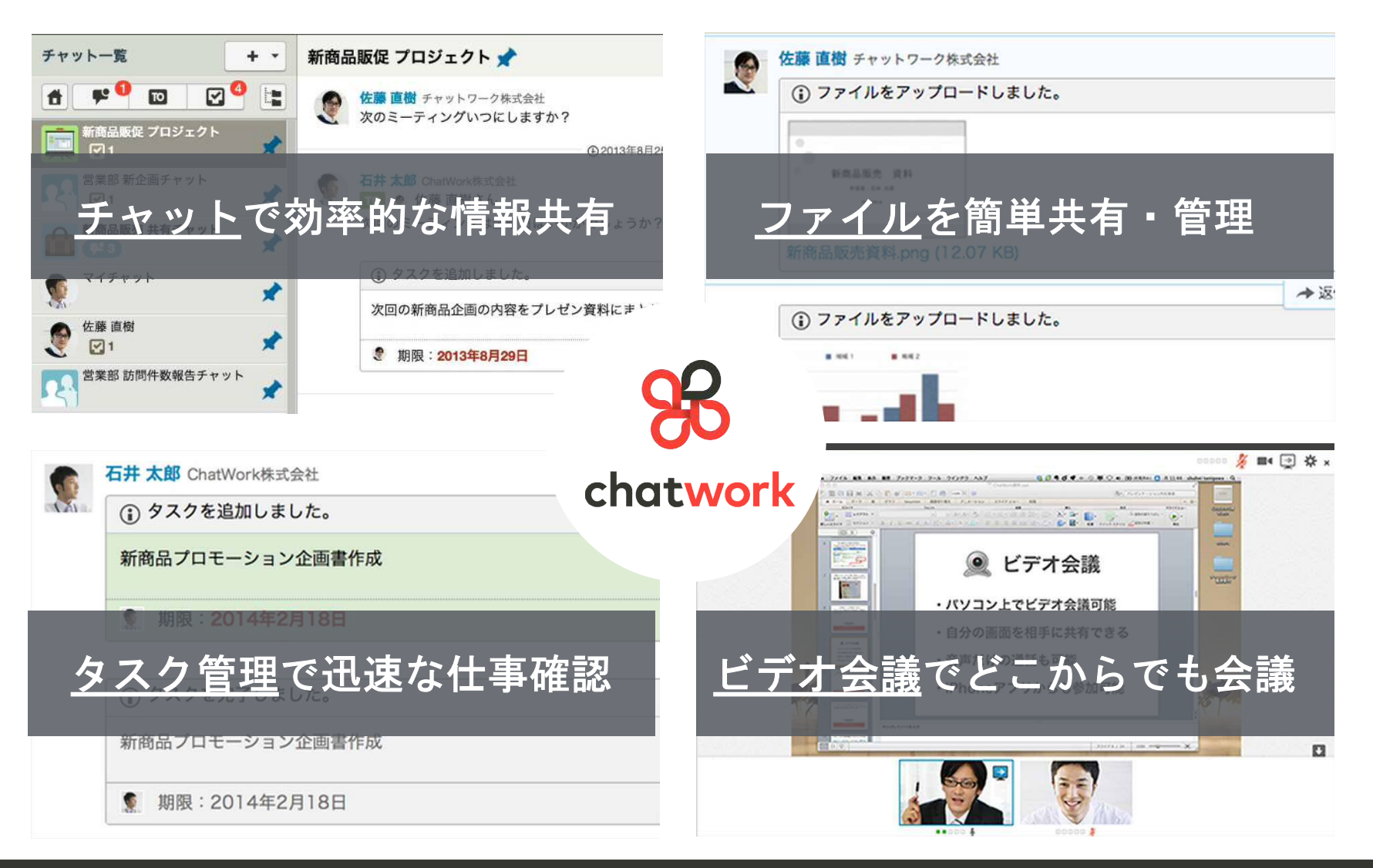

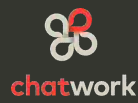

メールとの違い

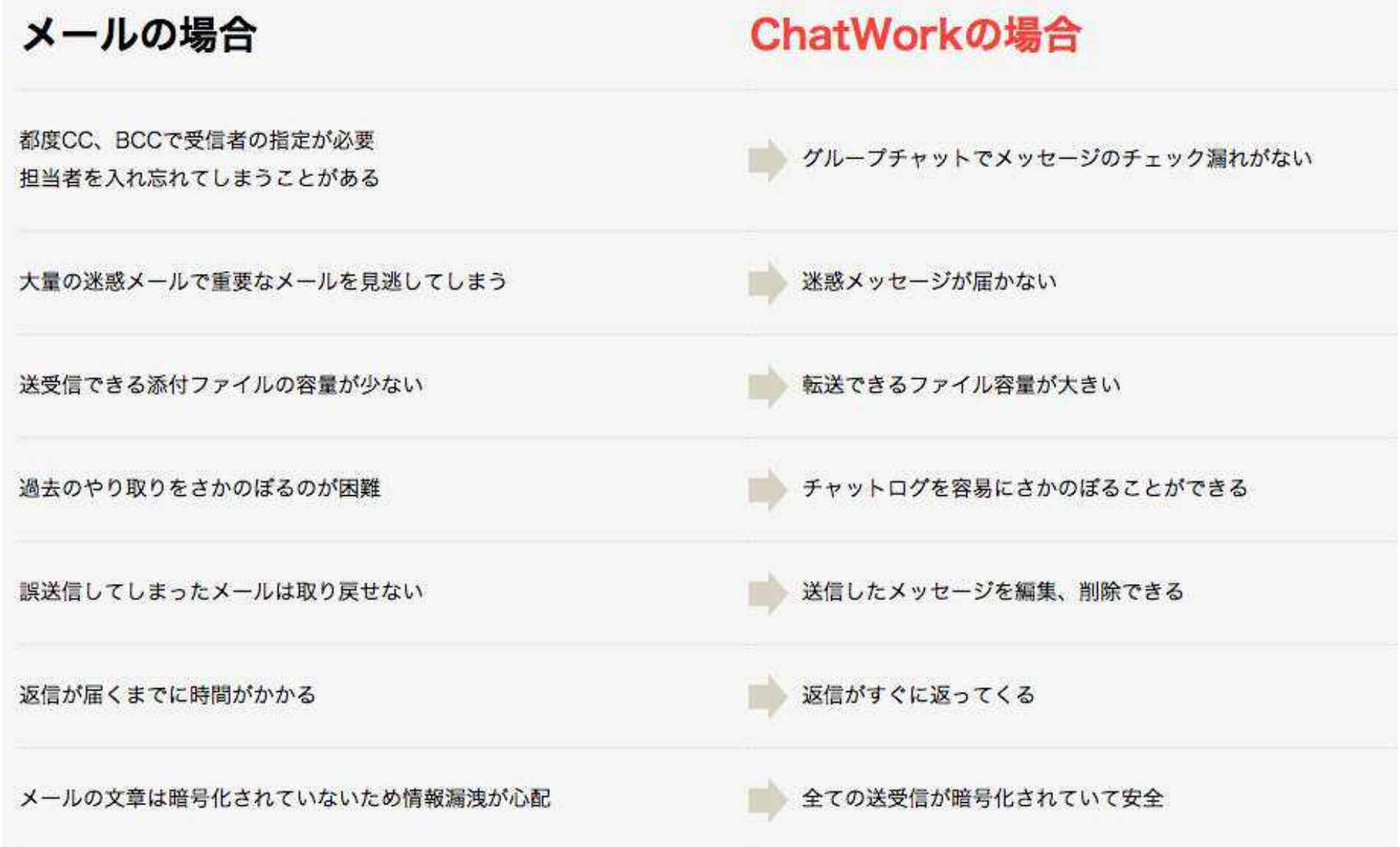

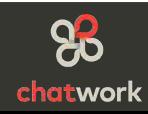

## 担当者との連絡手段に導入することのメリット

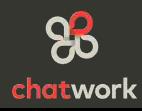

## 従来の連絡手段 メリット&デメリット

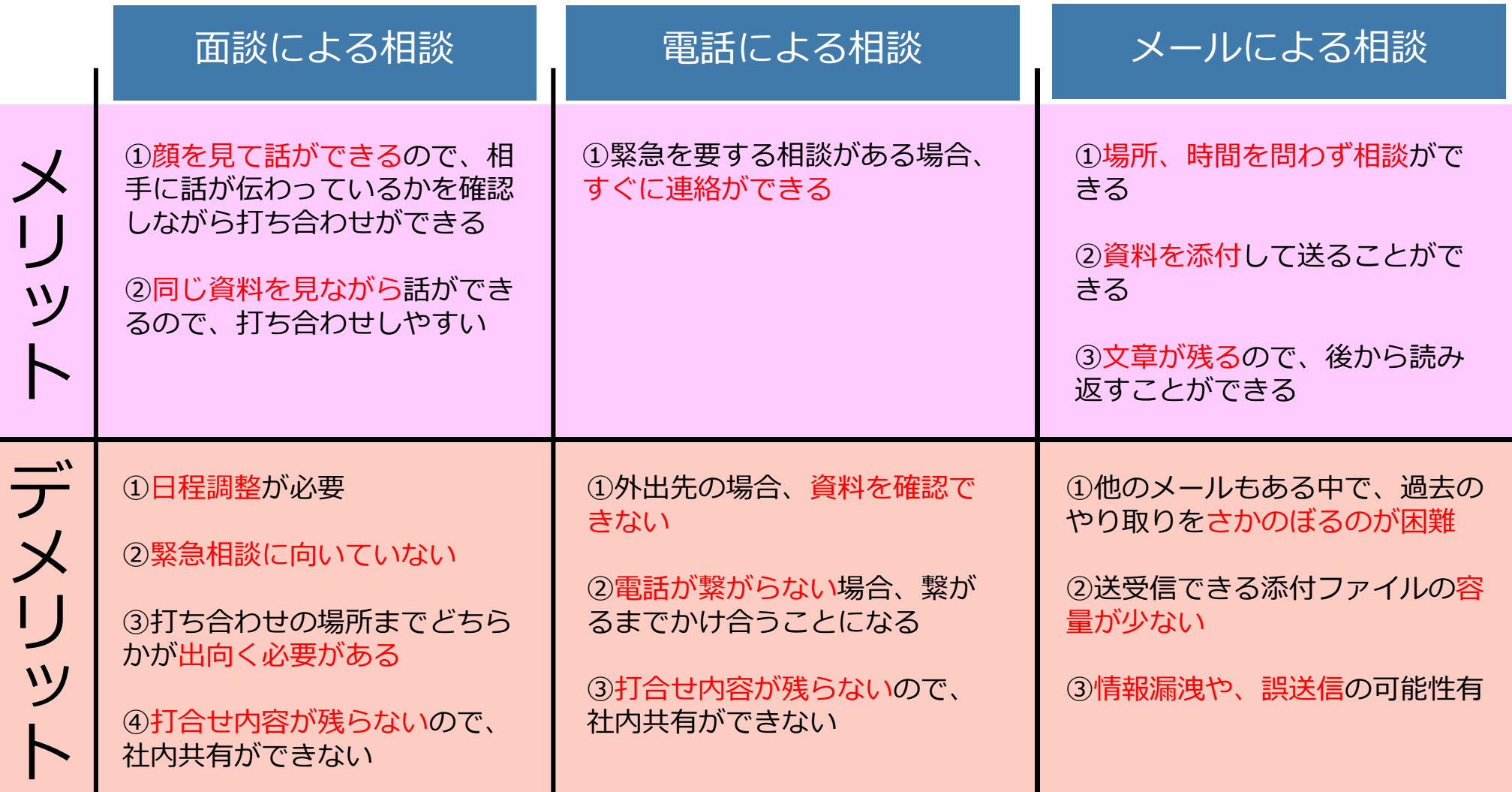

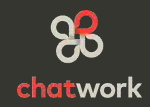

### 従来の連絡手段よりも効率的にやりとりできます

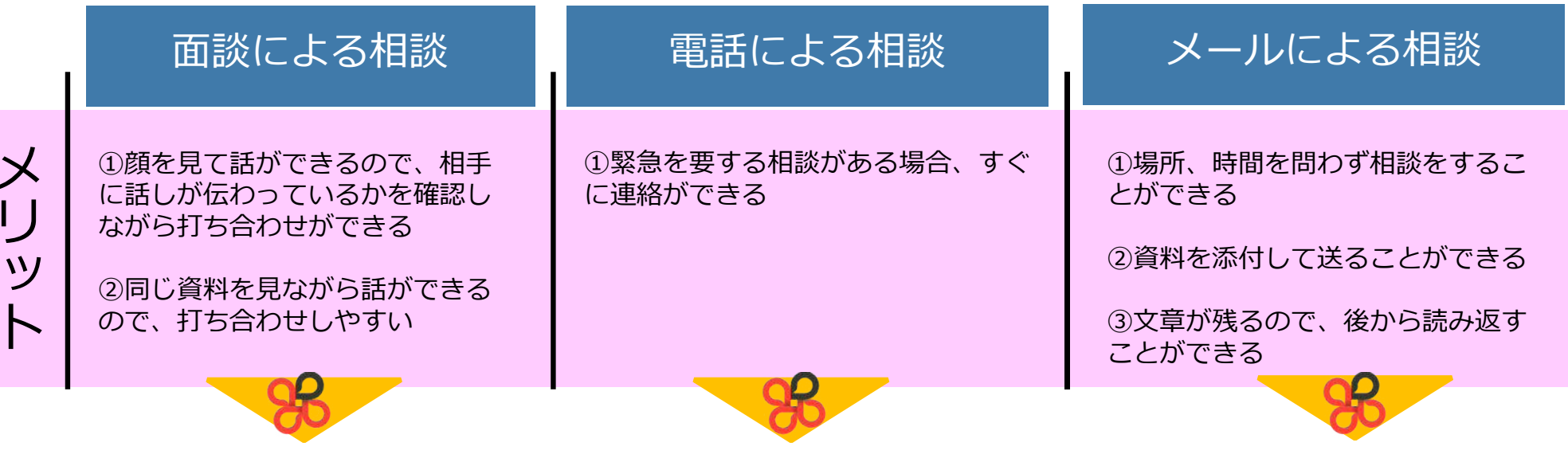

・ビデオ会議機能を使うことで、 事務所に来ていただく必要なく、 顔を見て話をすることが可能です。

・出張先や外出先からでも面談に よる法律相談と同じクオリティを 提供できます。

・急ぎで電話が欲しいということ もチャットで送って頂ければ、対 応している案件が終わり次第すぐ に電話をすることができます。

・また、チャットで相談内容を 送っていただくことで、外出中で も回答可能な場合は、その場で回 答することができます。

・チャットワークはオフライン状 態でもチャットの送信が可能なの で、思いついた時に、相談を送っ ておくことができます。

・ワード、エクセル、PDFなどの 資料を添付することができ、管理 も楽になります。

・時系列でチャットのやり取りが 残っているので、復習しやすく なっています。

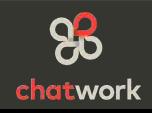

## 従来の連絡手段のデメリットを軽減できます

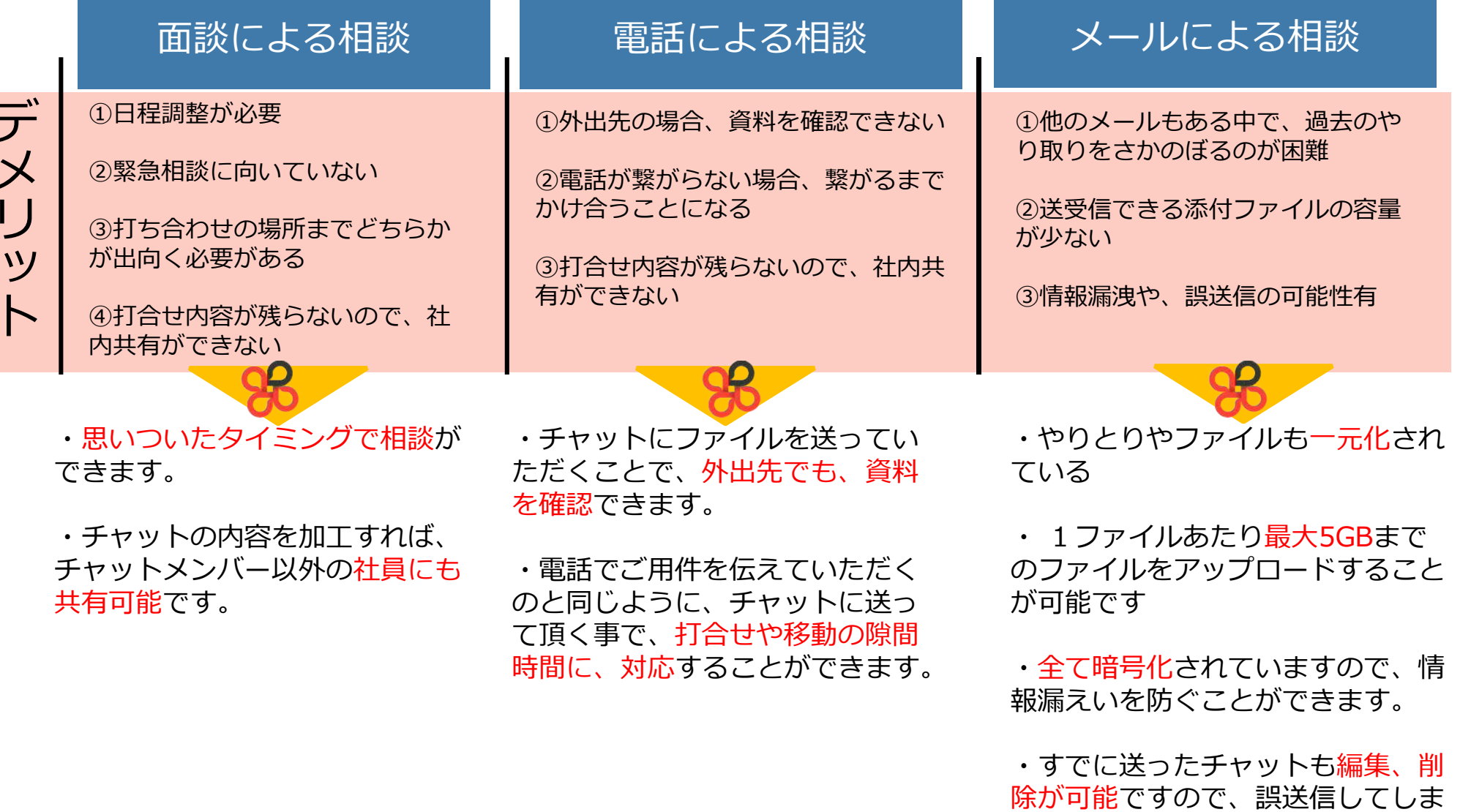

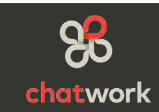

うことがありません。

コミュニケーションが効率化し、担当者に相談しやすくなります

気軽に連絡できる 必ず連絡がつく アポを取らなくていい 添付資料のやりとりが楽々 話の流れがわかりやすい 時系列の議事録として使える グループで共有できる

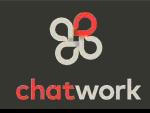

## ChatWorkの実績

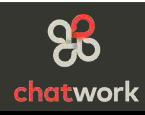

#### 多業種、多企業が活用

#### IT業界、小売業、士業、農業、医療、大学、協会など多業種で利用されている

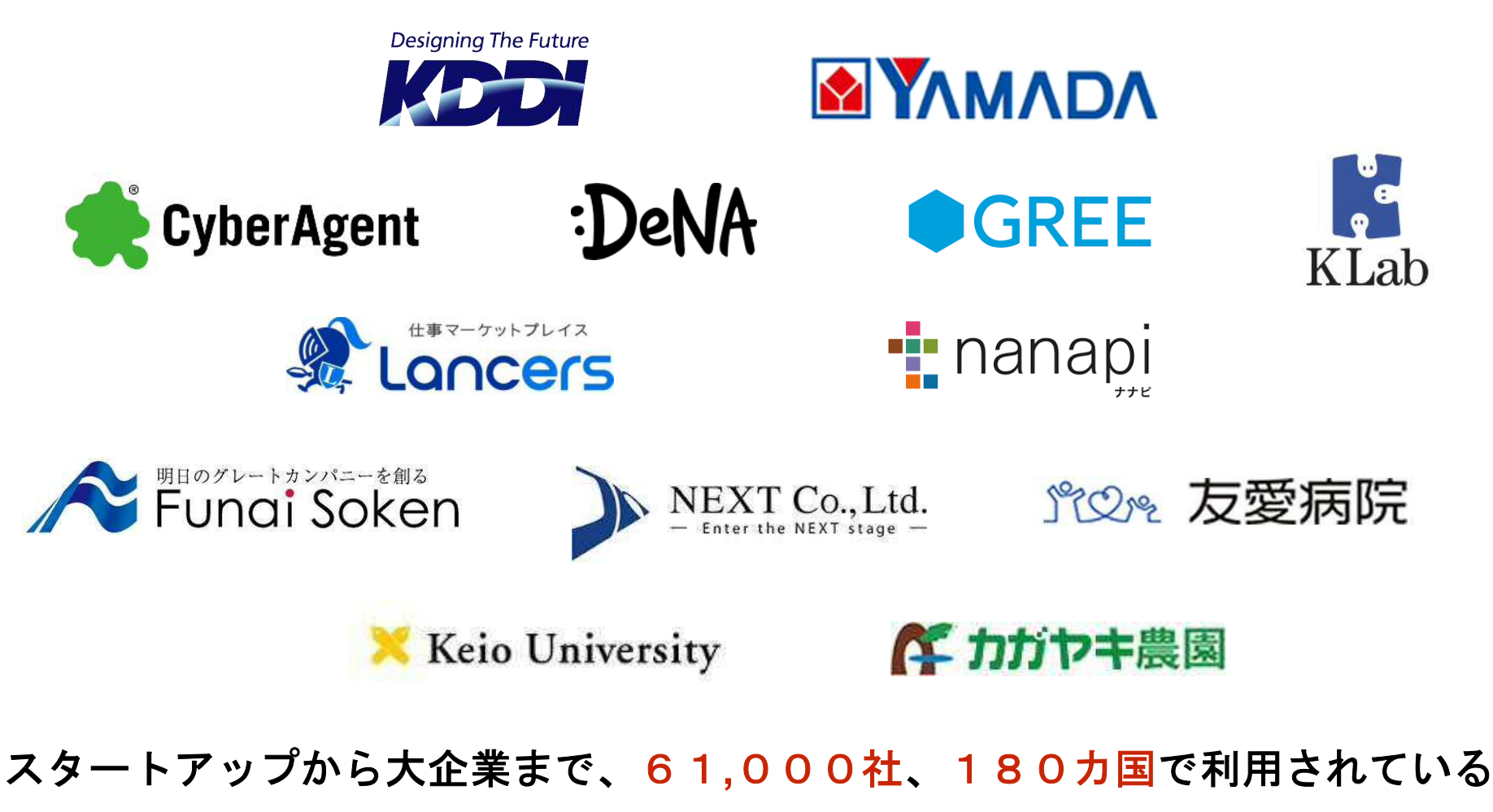

※**2015**年2月現在

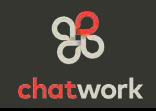

**KDDI**との提携で**ChatWork**をより多くの企業に

## **KDDI ChatWork**

2012年5月にKDDIと業務提携。大規模法人での ご利用や管理機能を重視するお客様を想定した 「KDDI ChatWork」を共同開発し、KDDIが提供開始。

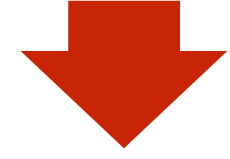

#### **KDDI**を通してエンタープライズの顧客獲得に成功 (例: ヤマダ電機、サイバーエージェントなど)

#### ChatWork、KDDIの「ベーシックパック」にKDDI ChatWork が追加

プレスリリース発表元企業: ChatWork株式会社

ChatWork (本社: 大阪府吹田市、代表取締役社長:山本敏行)と業務提携したKDDI株式会社 (本社: 東京都千代田区、代表取締役社長:田中孝司)のサービス「KDDI ChatWork」が、KDDI株式会社が提 供する法人向けビジネスアプリケーションを集めた「ベーシックパック」に追加されました。

ChatWork (本社:大阪府吹田市、代表取締役社長:山本敏行、以下「ChatWork社」)と業務提携した KDDI株式会社 (本社: 東京都千代田区、代表取締役社長: 田中孝司、以下「KDDI」)のサービス 「KDDI ChatWork」が、KDDIが提供する法人向けビジネスアプリケーションを集めた「ベーシックパ ック」に追加されました。

■ KDDIが提供する「ベーシックパック」とは?

ベーシックパックは、端末管理サービスやオンラインストレージなど、 スマートデバイスを安心かつ 便利にお使い頂けるクラウドサービスのパッケージです。

・ベーシックパックの詳細な説明は、こちらをご参照ください http://www.kddi.com/business/pr/multicloud/smartvalue/basicpack.html

·KDDIのトピック&インフォメーション:KDDI ChatWork がベーシックパックに追加 http://www.kddi.com/business/news/information/120919/index.html

■ ベーシックパックにKDDI ChatWorkが追加されるに至った「ChatWork社の想いと展望」

ChatWork社が開発·提供するクラウド型ビジネスチャットツール「ChatWork」は、 グループチャット、タスク管理、ファイル管理などがご利用いただける 社内コミュニケーションツールとして、中小規模の法人を中心に利用が広がっております。

※ChatWorkは国内外で10万ユーザーが利用中 (2012年9月現在)

※ChatWorkは国内外で10万ユーザーが利用中 (2012年9月現在)

社内コミュニケーションツールとして、中小規模の法人を中心に利用が広がっております。 グループチャット、タスク管理、ファイル管理などがご利用いただける ChatWork社が開発·提供するクラウド型ビジネスチャットツール「ChatWork」は、

■ ベーシックバックにKDDI ChatWorkが追加されるに至った「ChatWork社の想いと展望」

COTT / LODIER LIGALI COLLECTION / GEOLIGIN / LIGALITY / CONTRAT / CONTR

chatwork

## ChatWorkのセキュリティ対策

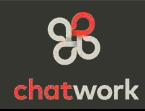

## **ChatWork**でのやりとりは高レベルのセキュリティ水準で

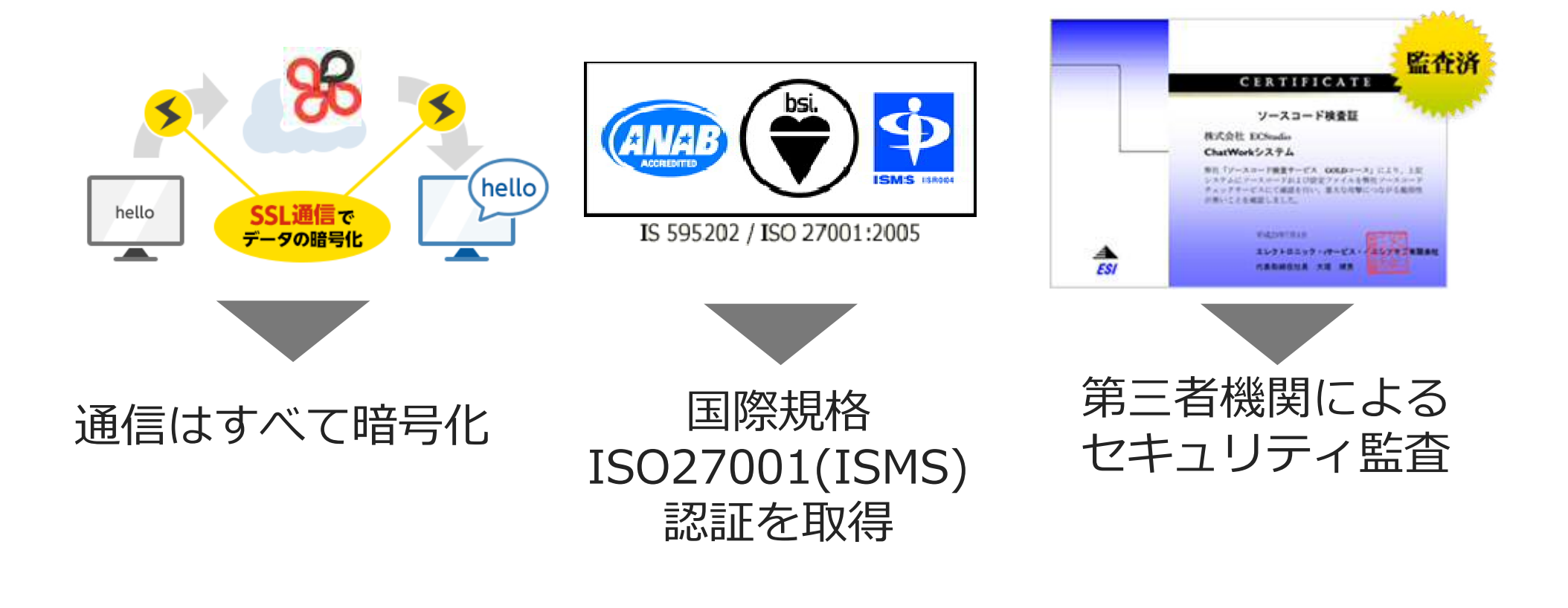

#### 大企業や官公庁も導入できるセキュリティ水準を満たしています。

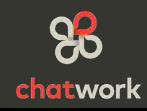

# 大企業や官公庁でも安心して導入できる上位オプション**KDDI ChatWork**

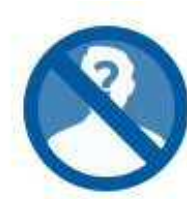

社外ユーザー制限

社外ユーザーとのやりとりを制限して、情報漏洩を未然に 防ぎます。

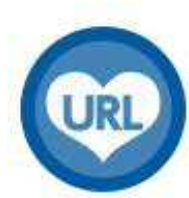

専用URL

自社の専用URLでチャットワークをご利用いただけます。 例) https://kcw.kddi.ne.jp/a/xxxxxxxxx

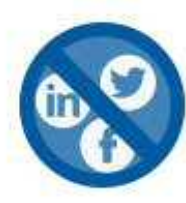

外部SNS制限

ソーシャル・ネットワーキング・サービスとの連携を制限 して、情報漏洩などを防ぎます。

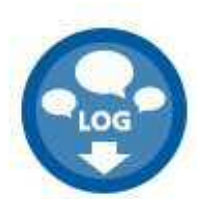

チャットログ・エクスポート 組織内のユーザーが参加しているチャットのログをエクン ポートすることができます。

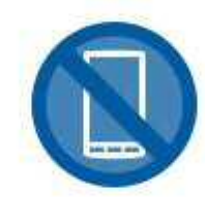

スマートフォン制限 登録されていないスマートフォンからのアクセスを制限し て、不正なアクセスをブロックします。

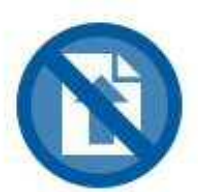

ファイル送信·受信禁止 機密ファイルなどが誤って漏洩しないように、ファイルの 送信・受信を禁止することができます。

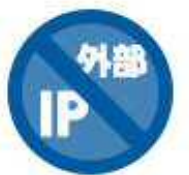

IPアドレス制限 IPアドレスによるアクセス制限をおこない、社外のパソコ

ンなどからの不正なアクセスをプロックします。

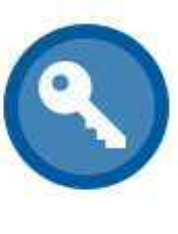

シングルサインオン SAML認証によるシングルサインオン設定が可能です。

※Idp (Identity Provider) はお客様にてご準備いただく必要があり ます。

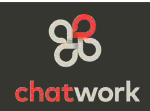

## 無料で利用が可能です

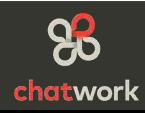

### 当事務所とのやりとりだけならフリープランで問題ありません

フリープラン 14のグループチャット、1対1のビデオ会議、 5GBのストレージが使えるプラン。

まずは無料でチャットワークを使ってみたいという方におすすめです。

※ データを保持したままパーソナルプランやビジネスプランへ移行することができます。

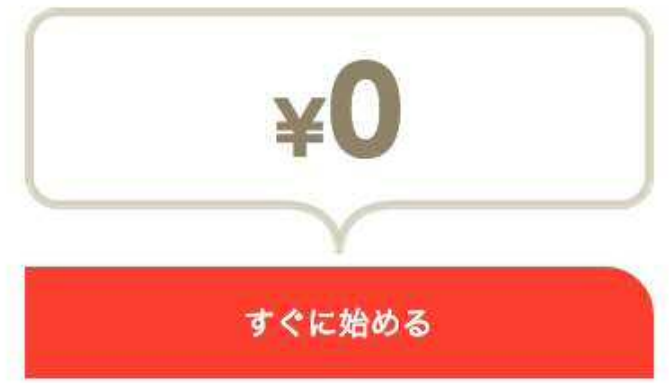

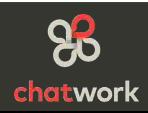

#### 高機能な有料版でも月額**¥100**~**¥200**/人

ビジネスプラン

社員のアカウントを管理でき、最大14人でのビデオ 会議と大容量のストレージが使えるプラン。

企業や組織に導入するために最適のプランです。

#### 利用人数と料金について

ビジネスプランは利用人数に応じて料金が変わります。一人あたりの料金は利用人 数が増えるほど安くなり、100~200円の間になります。

年間契約していただくと、2ヶ月分お得になります。

¥2,000~/月 月額契約のお申し込み 2ヶ月分お得 年間契約のお申し込み

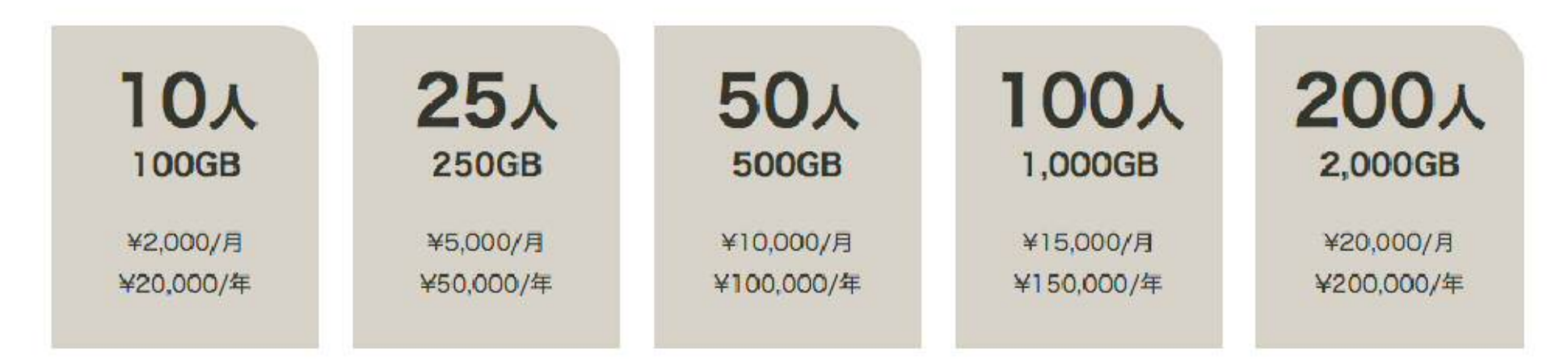

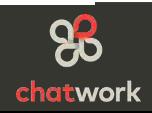

## 導入のサポートも可能です

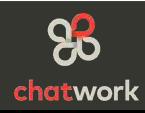

当事務所は士業ITアドバイザー協会 ChatWorkアンバサダーの認定取得事務所として、 ビジネスプラン100の3ヶ月間無料サービスなどの導入サポートが可能です。

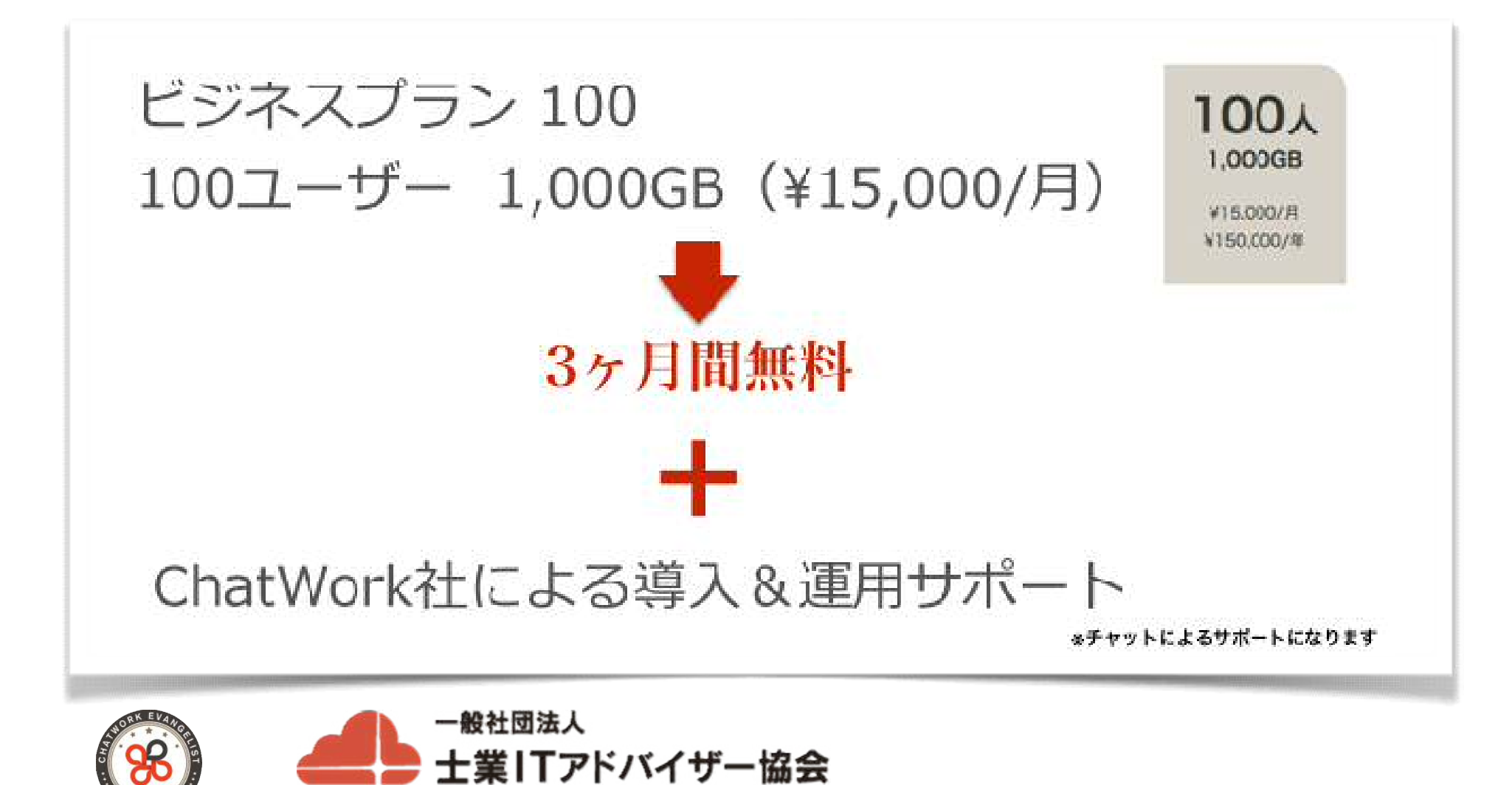

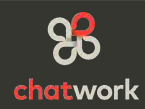

## ChatWorkの基本操作方法

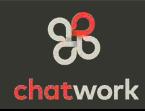

#### ①メッセージを書き込む

チャット画面の下部にある[ここにメッセージ内容を入力] に文字を入力して Enterキー または、[送信]ボタンを押すことで入力した内容が送信されます。 Shiftキー + Enterキー、改行ボタンで文字を改行することができます。

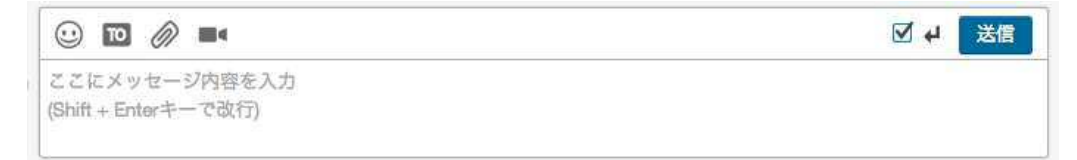

#### ②メッセージを編集する

書き込んだメッセージを編集したい場合は、 対象メッセージにマウスオーバーさせた際に表示される 「鉛筆」アイコンをクリックすることで修正することができます。

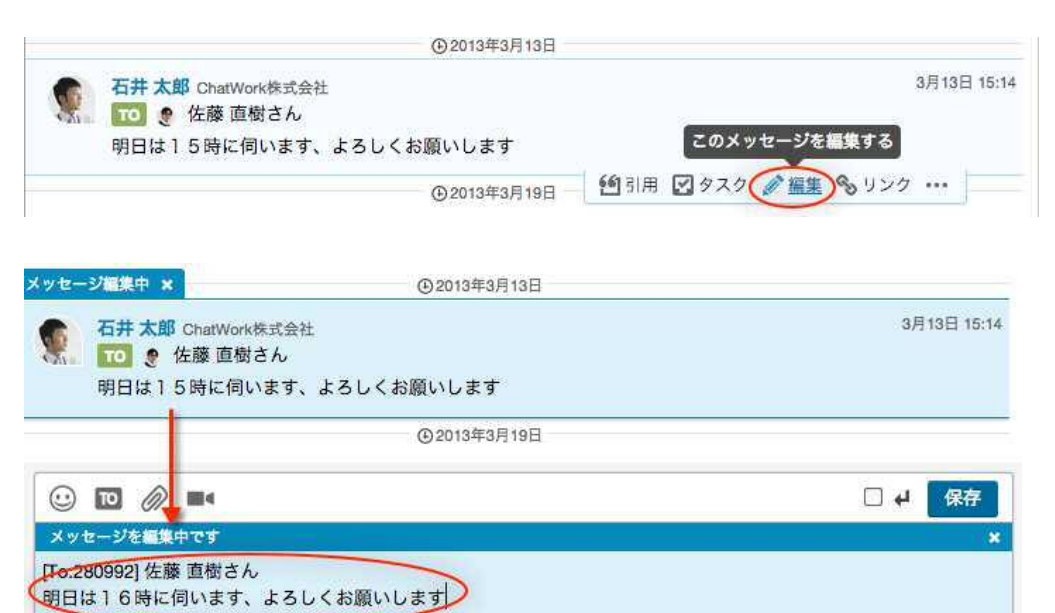

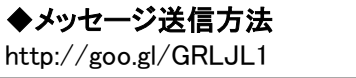

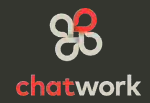

#### ③ファイルを送信(アップロード・添付)する

◆ファイルの管理方法 http://goo.gl/glDLRT

アップロードしたいチャットの「クリップ」アイコンからファイルを選択するか、 ファイルをチャットにドラッグ&ドロップすることでアップロードできます。

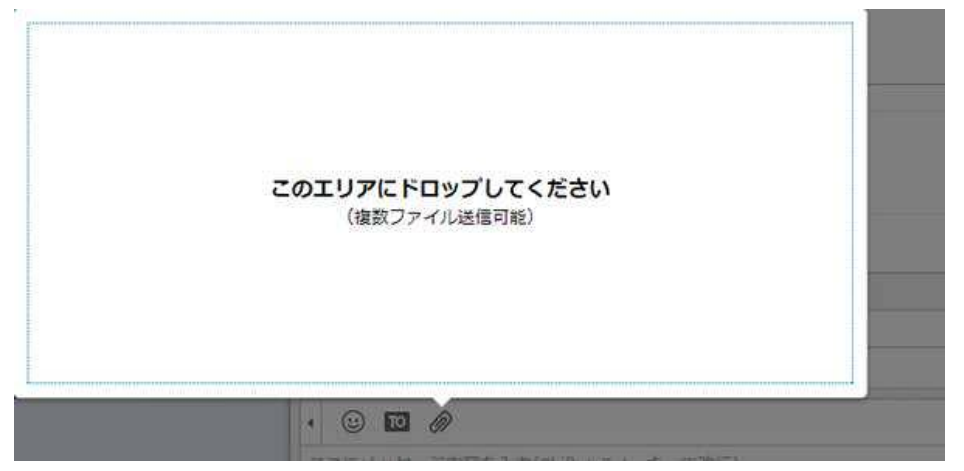

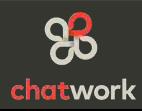

④タスクを追加する

◆タスクの管理方法 http://goo.gl/SKJc3V

チャット画面の右側にある「タスク」の入力欄からタスクの内容を入力して、 担当者と期日を設定し、[タスクを追加]ボタンでタスクを追加することができます。

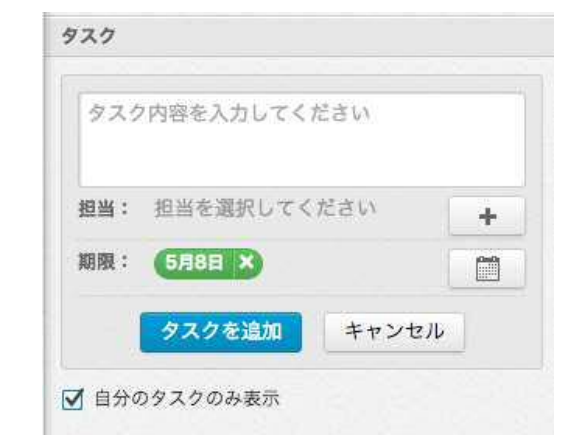

担当者を設定するには、[十]ボタンをクリックすると、 グループチャットに参加しているメンバーの一覧が表示されますので、担当者 を選択します。 同時に複数人にタスクを追加することもでき、「すべて」から全員に追加も 可能です。

期日を設定するには、「カレンダー」アイコンをクリックすると、 カレンダーが表示されますので、指定したい期日をクリックして設定します。

#### ⑤タスクを完了する

チャット画面の右側にタスクが表示されていますので、 [完了]ボタンをクリックすることで、すぐにタスクを完了させることができます。

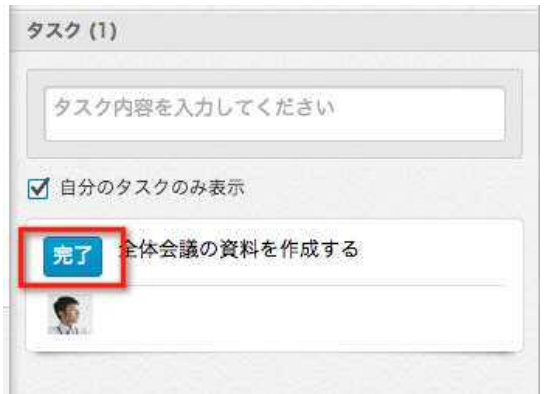

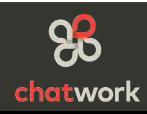

⑥ビデオ通話をする

◆チャットワークLiveの操作方法 http://goo.gl/ltbth8

チャット参加メンバーで、ビデオ通話ができます。 グループチャットのメッセージ入力欄上部にある「ビデオ」アイコンをクリックしてください。 通話をしたいユーザーを選び、[ビデオ通話] ボタンを押すと通話できます。

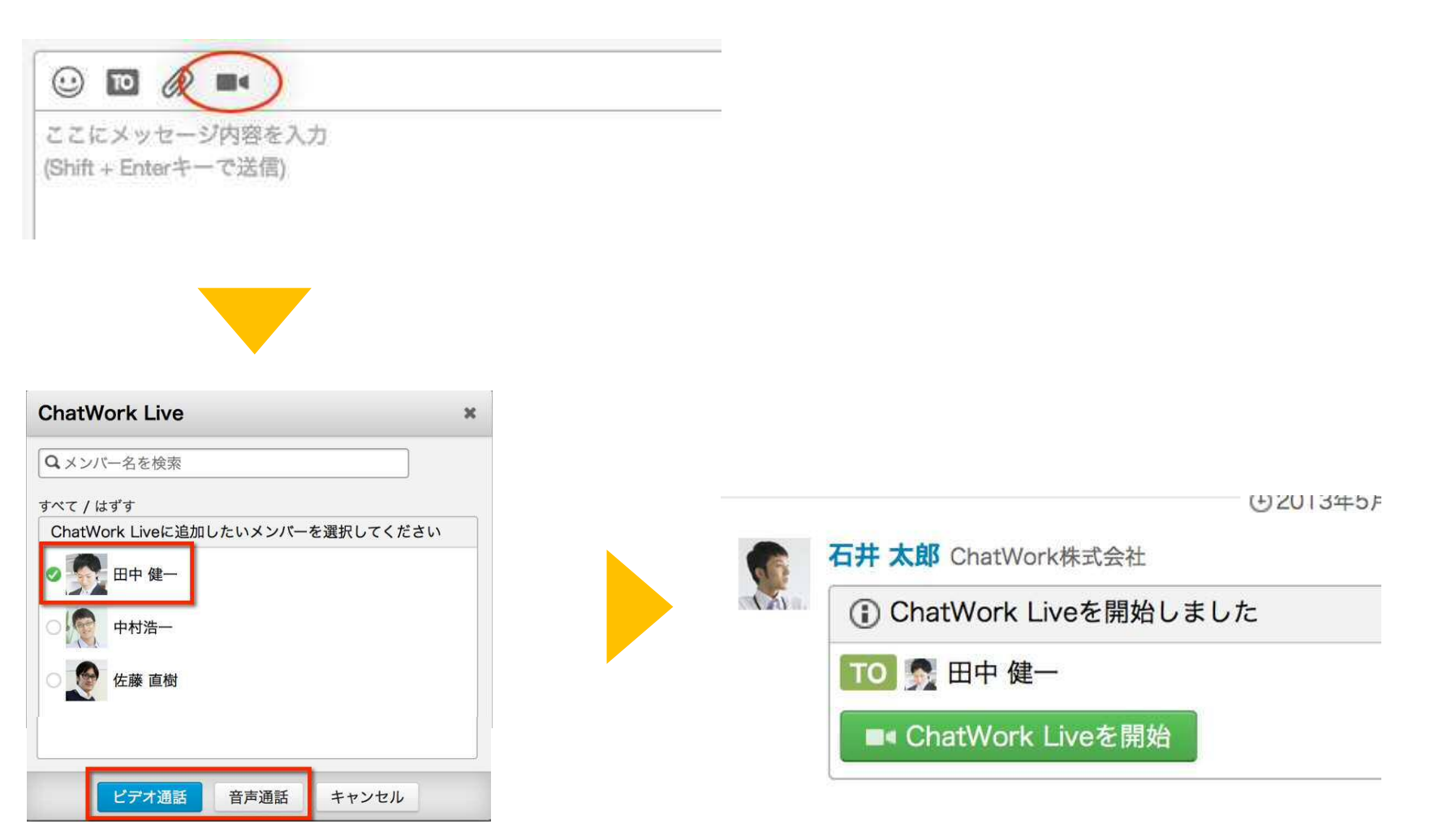

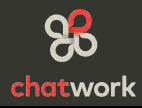

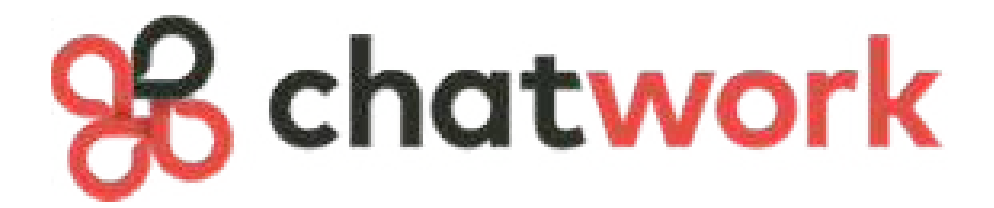

## 御社の経営の発展を願い 更なるサービスの向上を目指します